## **Installing the Sensitech USB-RS232 Adapter Cable drivers**

The drivers require administrative privileges but it is quite simple to update them:

- *1.* Make sure the Sensitech USB-RS232 Adapter Cable is disconnected from the PC
- 2. Download/save the ZIP archive file to your computer.
- 3. Extract all files *(This step is critical, the drivers will not install properly from within the archive – get assistance from your IT department if you don't know how to do this)*
- 4. Right-Click on the appropriate installer and choose "**"Run as administrator"** (Do not proceed if you do not have this option):
- 5. Run the appropriate installer:

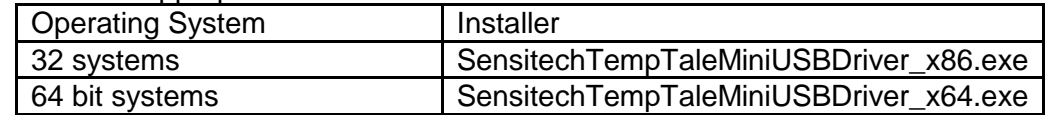

6. Connect the cable to your computer. Once the computer indicates that it has found new hardware and it is ready to use, you may open your Sensitech software and begin downloading.

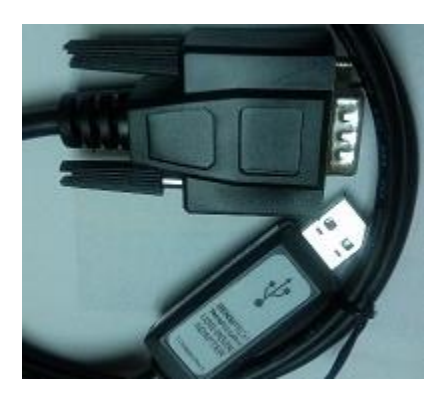